## WebSphere Portal 及 Lotus Web Content **Management**

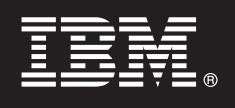

7.0 版

# 快速入門手冊

這份手冊將引導您著手進行 IBM WebSphere Portal 及 Web Content Management 的一般 安裝。

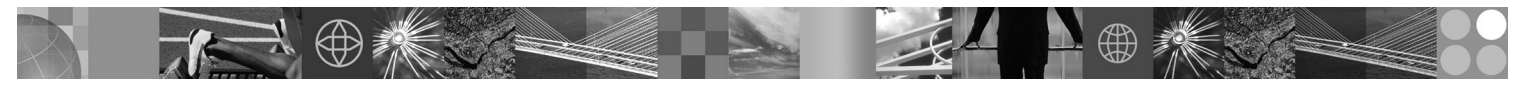

翻譯版本:若要取得其他語言的《快速入門手冊》,請存取「安裝和快速入門手冊 DVD」或下列網址所提供的 PDF 檔:http://www.ibm.com/support/docview.wss?uid=swg27018605。

#### 產品概觀

 $\odot$ 

 $\overline{2}$ 

IBM® WebSphere® Portal 是具備全套必要的入口網站服務的企業入口網站解決方案,能夠提供對於應用程式、內容、商業程序 及人員的單一個人化互動點,讓使用者擁有一致性的體驗。IBM Lotus® Web Content Management 是專為了透過企業內部網 路、企業外部網路、網際網路及入口網站來加快重要商業內容的建立、維護及交付,而設計的精密強大的瀏覽器型應用程式。

#### 步驟 1: 存取軟體和文件

您可以從 Passport Advantage® 所提供的 DVD 或電子映像檔存取產品軟體。如果您是從 Passport Advantage 下載產 品,請遵循下載文件中的指示:http://www.ibm.com/support/docview.wss?uid=swg24026545。本產品以單一產品供應項目且 具有多種授權選項的方式提供。請檢閱「國際程式授權合約」,以取得授權選項及其相關授權的清單。

您的產品可能包括下列其他 IBM 程式的全部或一部分,這會隨著您購買的產品供應項目而不同:

WebSphere Application Server Network Deployment > WebSphere Process Server > DB2<sup>®</sup> Universal Database Enterprise Server Edition Nivoli® Directory Server Nivoli Directory Integrator Identity Edition Notus Web Content Management NebSphere Portlet Factory · WebSphere Portlet Factory Designer · Lotus Domino<sup>®</sup> Enterprise Server · Lotus Sametime® · Lotus Quickr<sup>™</sup> for WebSphere Portal、OmniFind® Enterprise Edition、Lotus Forms Viewer、Lotus Forms Turbo、Lotus Forms Server 和 Lotus Forms Designer of

如需包括安裝指示在內的完整文件,請造訪 WebSphere Portal 資訊中心,網址如下: http://www.ibm.com/developerworks/ websphere/zones/portal/proddoc.html 。

#### 步驟 2: 評估硬體和系統配置

請參閱詳細的系統需求文件:http://www.ibm.com/support/docview.wss?uid=swg27007791。

#### 步驟 3: 檢閱基本架構

下圖示範 WebSphere Portal 及 Web Content Management 的基本架構:

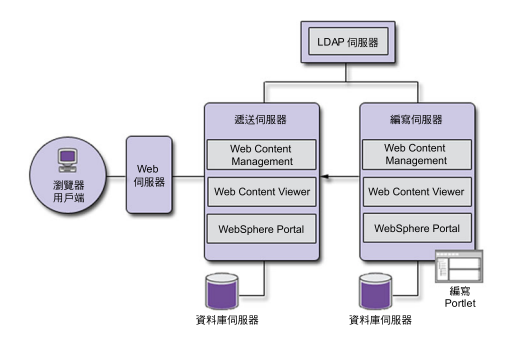

### 步驟 4: 安裝 WebSphere Portal 及 Web Content Management

「快速安裝」實務提供逐步指示來協助您快速安裝 WebSphere Portal 及 Web Content Management 的基本運作實例。 1. 您可以從 DVD,或從適用您作業系統之適當的下載產品程式碼來啓動安裝程序。

導覽至 Setup 目錄,然後執行下列指令:

- $\bullet$  IBM  $\,$  i :
	- 若要從 IBM i 丰控台的 OSH 階段作業本端安裝,請執行 install.sh。
	- 若要從 Microsoft® Windows® 平台執行安裝程式並安裝到遠端 IBM i 系統,請執行 install400.bat。
- Linux<sup>®</sup> 和 UNIX<sup>®</sup>: 執行 ./install.sh。
- Windows: 執行 install.bat。
- 2. 遵循安裝頁面中的指示。
- 3. 若要確認 WebSphere Portal 是否在執行中,請在瀏覽器中開啓下列 URL

#### http://example.com:port\_number/wps/portal

其中 example.com 是執行 WebSphere Portal 之機器的完整的主機名稱,而 port\_number 是確認頁面所顯示的埠號。例 如, http://www.ibm.com:10039/wps/portal。

若要確認 Web Content Management 在執行中,請啓動入口網站,登入管理主控台,然後按一下「應用程式」>「內 容」。

4. 此時請安裝任何必要的 WebSphere Application Server 修正程式。請參閱支援的軟硬體,以取得更多關於應套用之必要 修正程式的資訊。

#### 其他資訊

- 如需相關資訊,請參閱下列資源:
- WebSphere Portal 區: http://www.ibm.com/developerworks/websphere/zones/portal/
- •詳細的系統需求:http://www.ibm.com/support/docview.wss?uid=swg27007791
- WebSphere Portal 及 Web Content Management 資訊中心: http://www.ibm.com/developerworks/websphere/zones/portal/ proddoc.html
- Web Content Management  $\boxed{m}$ : http://www.ibm.com/developerworks/lotus/products/webcontentmanagement/
- WebSphere Portal 系列 Wiki: http://www-10.lotus.com/ldd/portalwiki.nsf
- IBM Redbooks®: http://www.redbooks.ibm.com/
- IBM 支援中心: http://www.ibm.com/software/genservers/portal/support/

IBM WebSphere Portal 7.0 版 Licensed Materials - Property of IBM. © Copyright IBM Corp. 2000, 2010.

IBM、IBM 標誌和 ibm.com®是 International Business Machines 公司在全球許多地區的商標或註冊商標。其他產品和服務名稱可能是 IBM 或其他公司的商標。下列網站提供最新的 IBM 商標清單:『Copyright and trademark information』 www.ibm.com/legal/copytrade.shtml

產品編號: CF2NTML

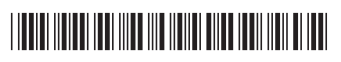